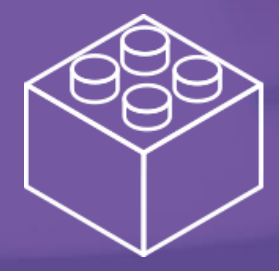

#БУДЬ\_ЯРЧЕ\_С\_HH

# **Гайд по заполнению Конструктора страницы работодателя**

Пошаговое руководство

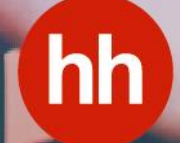

В этом руководстве мы пошагово расскажем, как заполнить **Конструктор работодателя** на hh.ru.

> Благодаря ему вы с легкостью сможете не только подобрать подходящую графику для вашей страницы работодателя, но также составить привлекательное описание вашей компании.

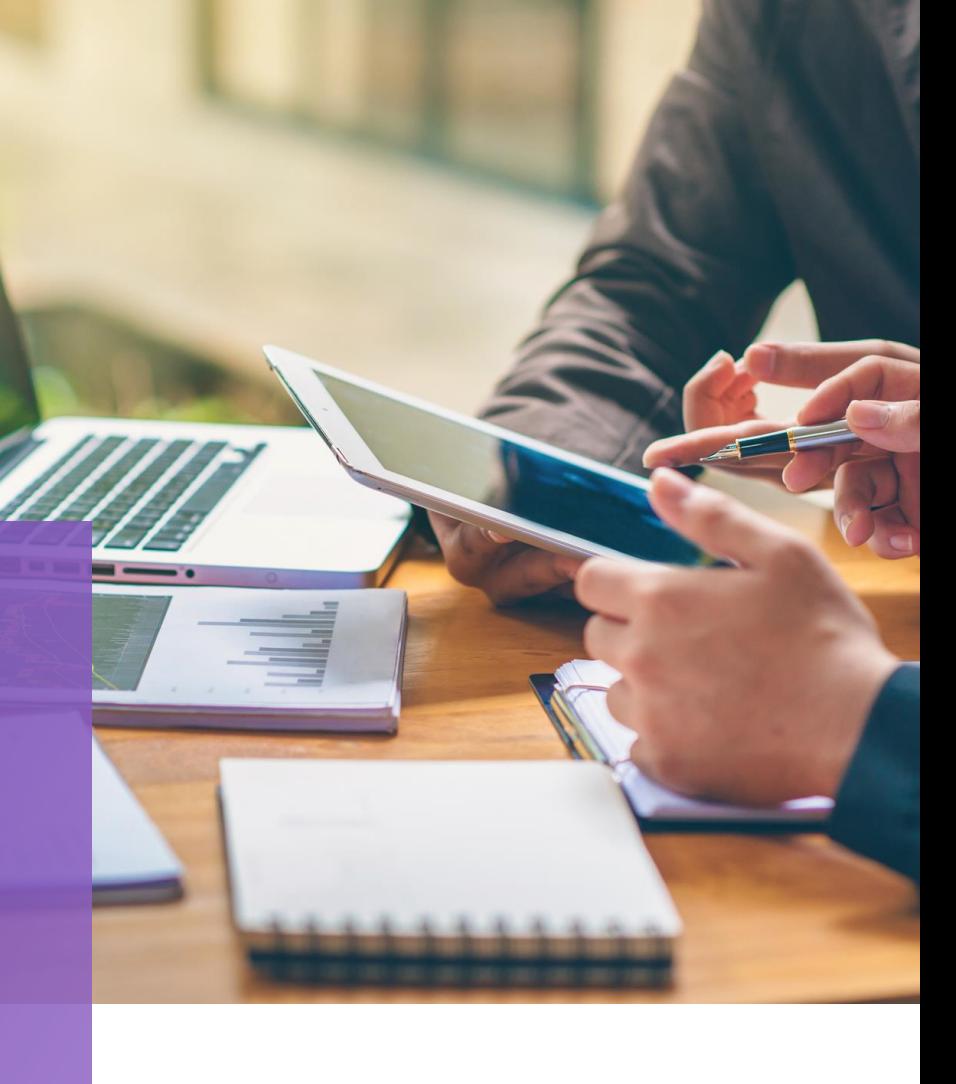

<span id="page-2-0"></span>**2** Цвет боковика

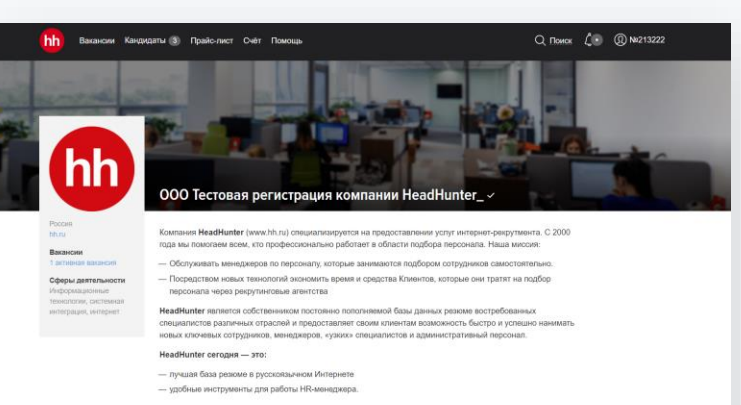

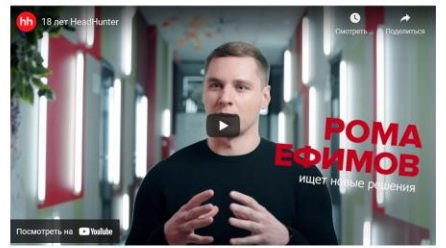

Наш офис не ограничивается географическими рамками. HeadHunter - это 25 офисов в 7 странах. Мы смогли построить внутреннию коммуникационное пространство, где люди из разных городов — от Риги до Владивостока<br>— общаются между собой лицом к лицу, видят друг друга, обсуждают текущие проблемы.

Headhlunter - высокотехнологичная компания, поэтому следует подготовиться к тому, что многие процессы у , нака автоматнаированы, а рабочие места оборудованы последними новинками. В ообще же во всех офисах цврит<br>нас автоматнаированы, а рабочие места оборудованы последними новинками. Вообще же во всех офисах цврит<br>уют и комфо прилагающимся к нему радио, а в московском офисе - даже игровая комната.

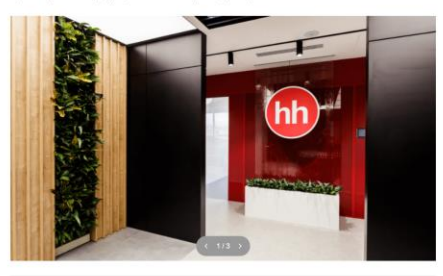

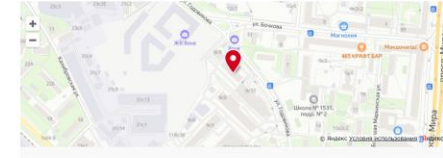

• Алексеевская • Библиотека им. Ленина

**1** Изображение в шапке

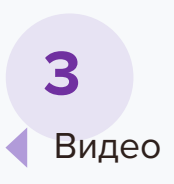

**4** Слайдер с изображениями

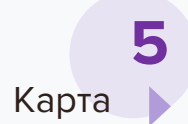

Москва, улица Годовикова, 9с10

 $\sim$  4  $\sim$   $\sim$   $\sim$ 

# **Конструктор страницы работодателя Шаг 1**

1. В правом верхнем углу экрана откройте вкладку доступа к

личному кабинету.

2. Выберите раздел «Описание компании».

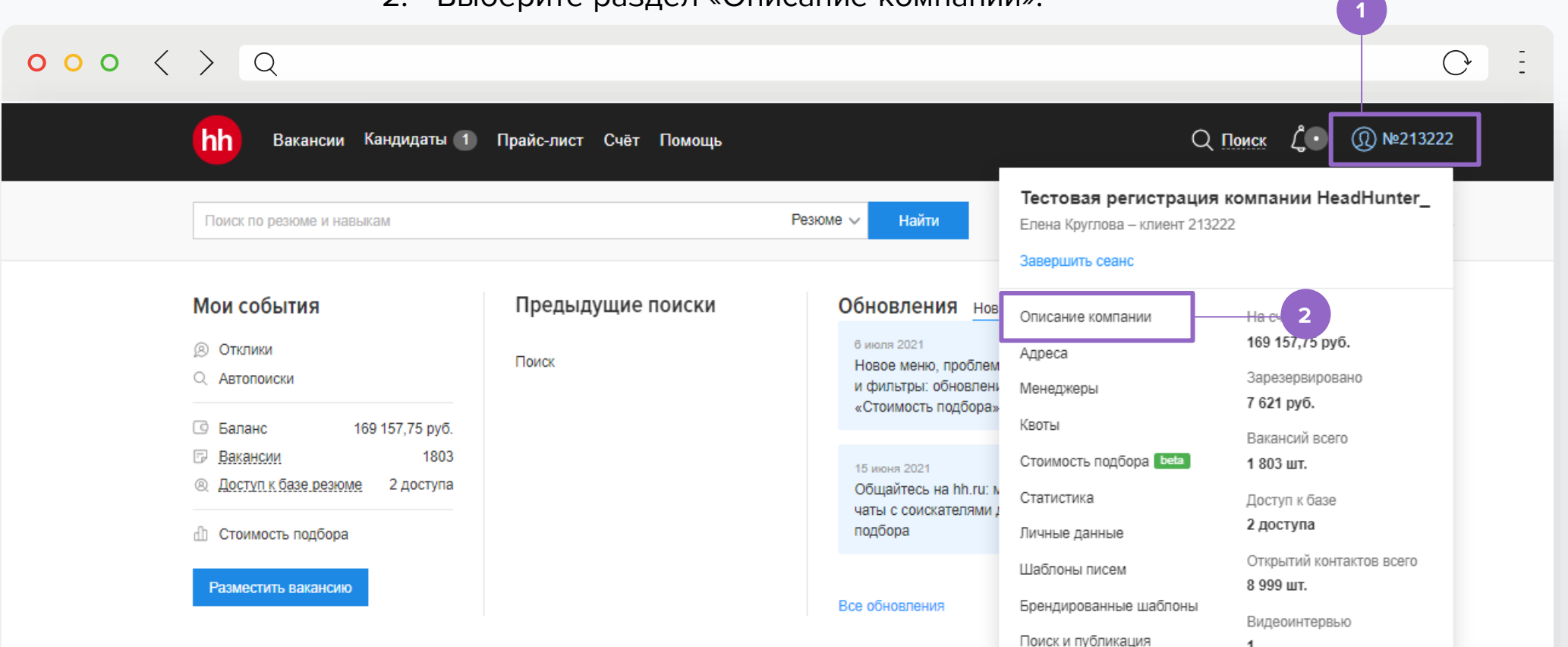

- 1. Добавьте логотип вашей компании
- 2. Нажмите на кнопку «Редактировать», чтобы изменить стиль боковика.

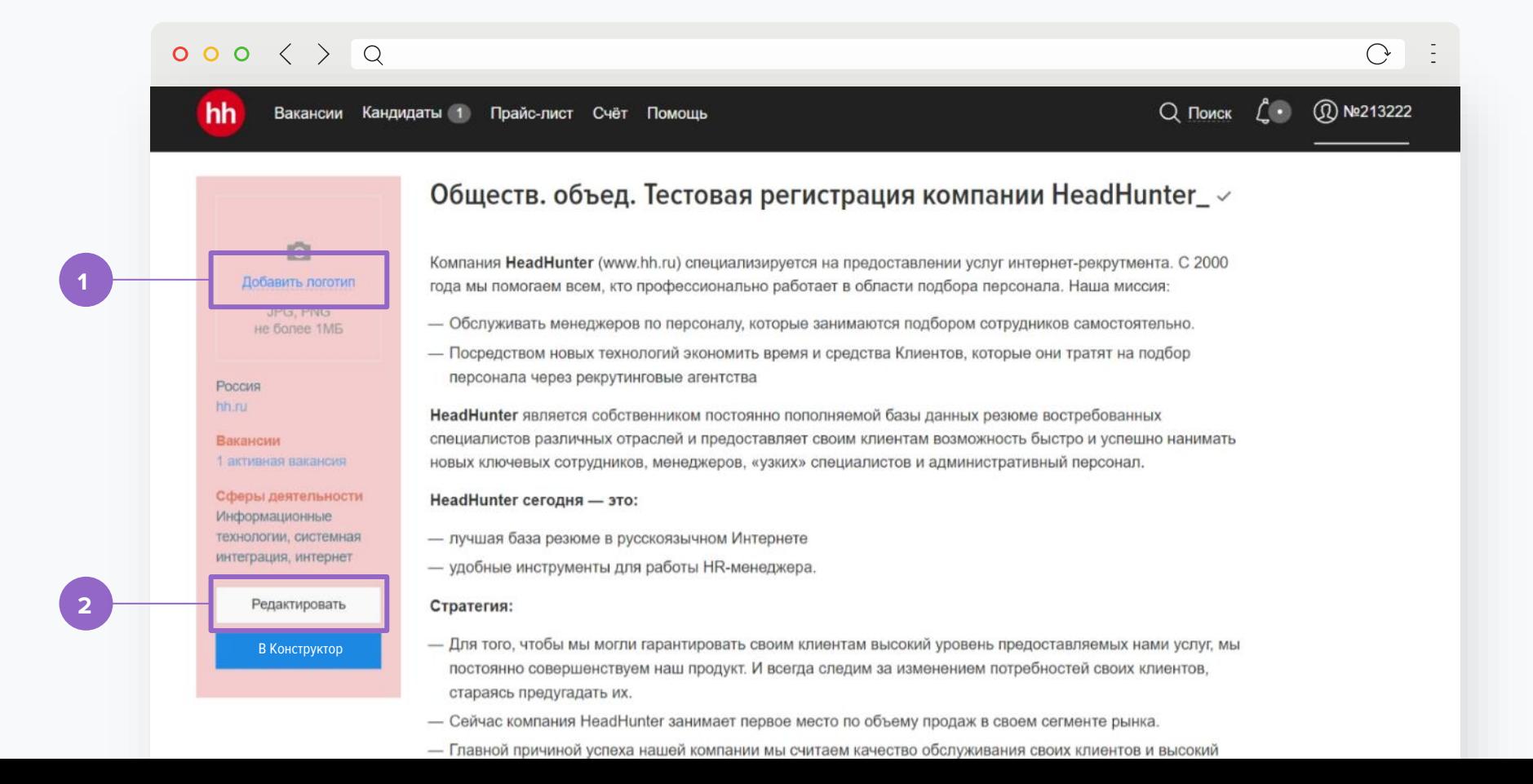

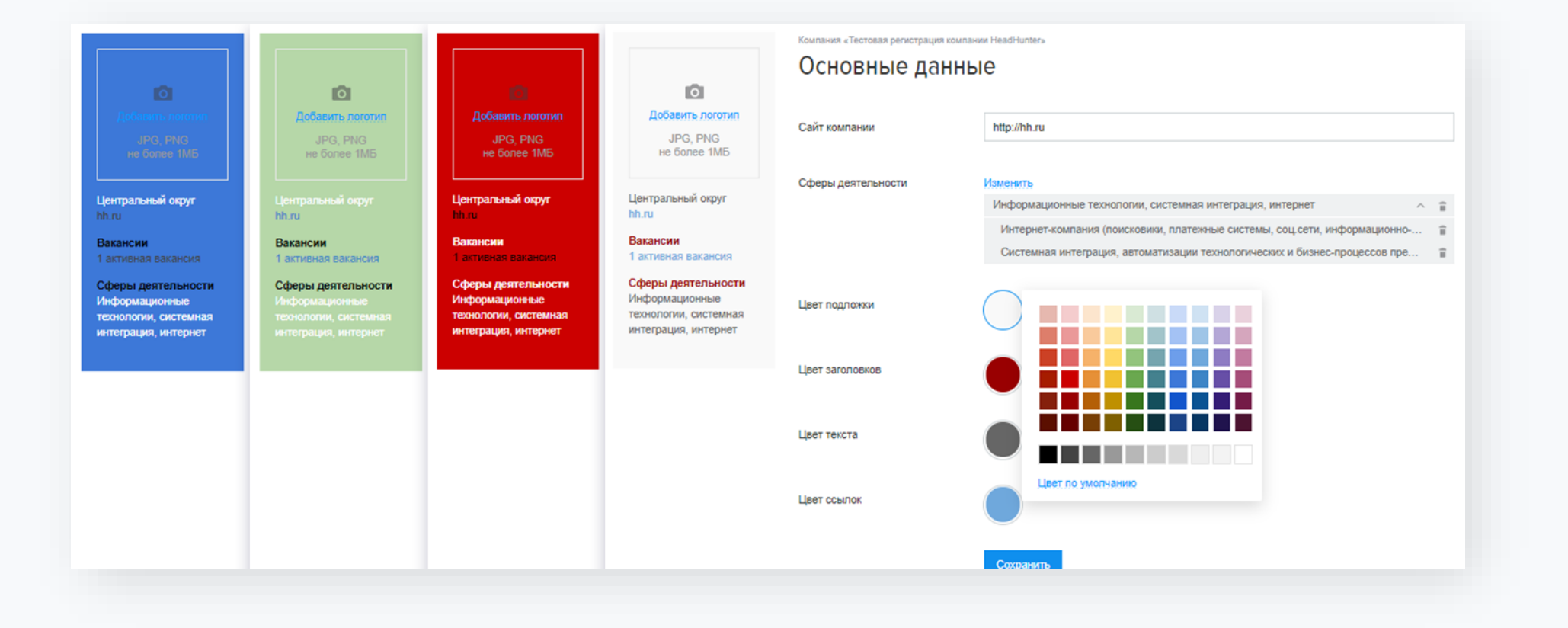

Нажмите на кнопку «В Конструктор»

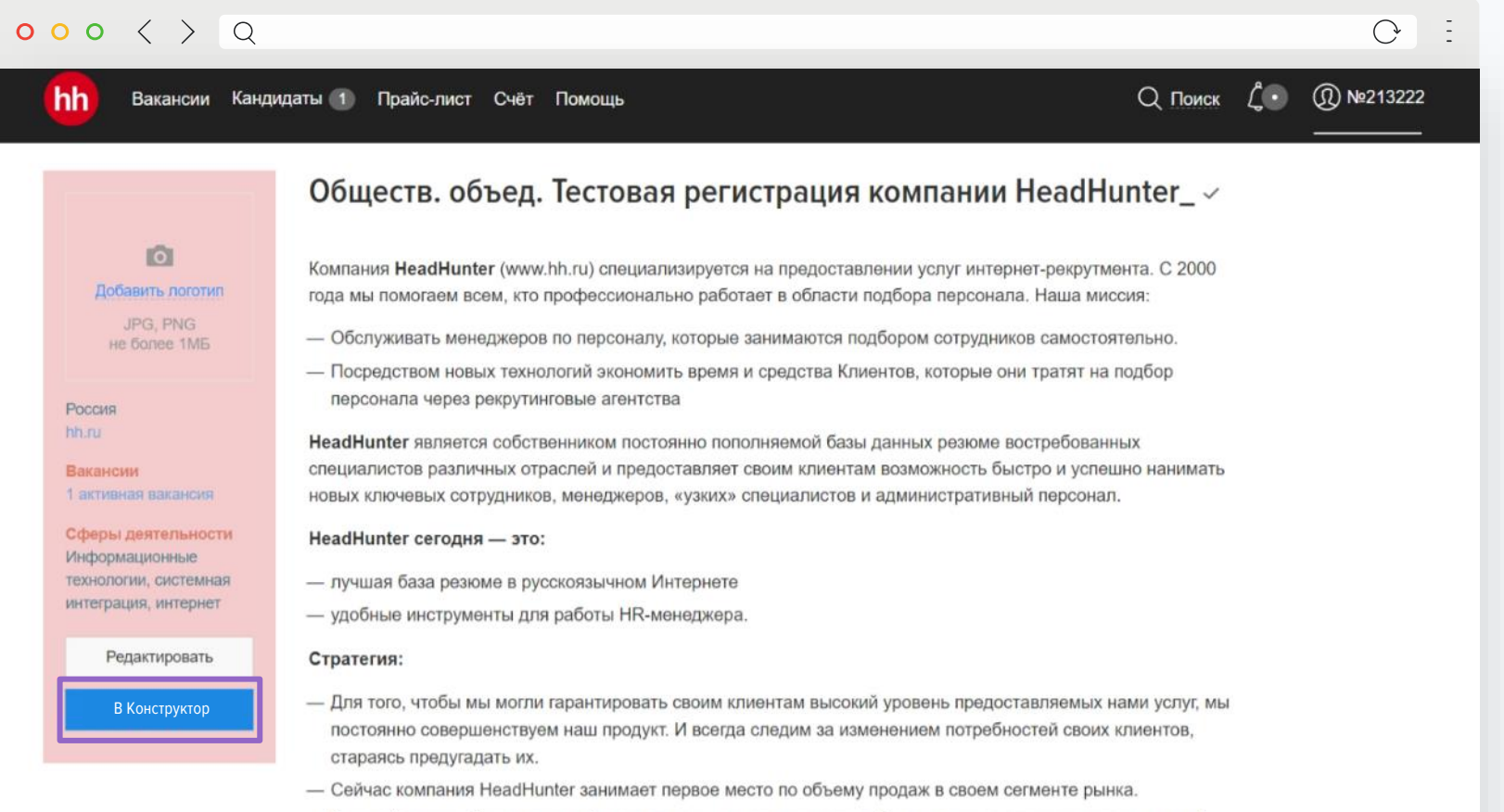

- Главной причиной успеха нашей компании мы считаем качество обслуживания своих клиентов и высокий

- 1. Загрузите изображение в шапку страницы, кликнув на значок камеры.
- 2. Отредактируйте описание компании.

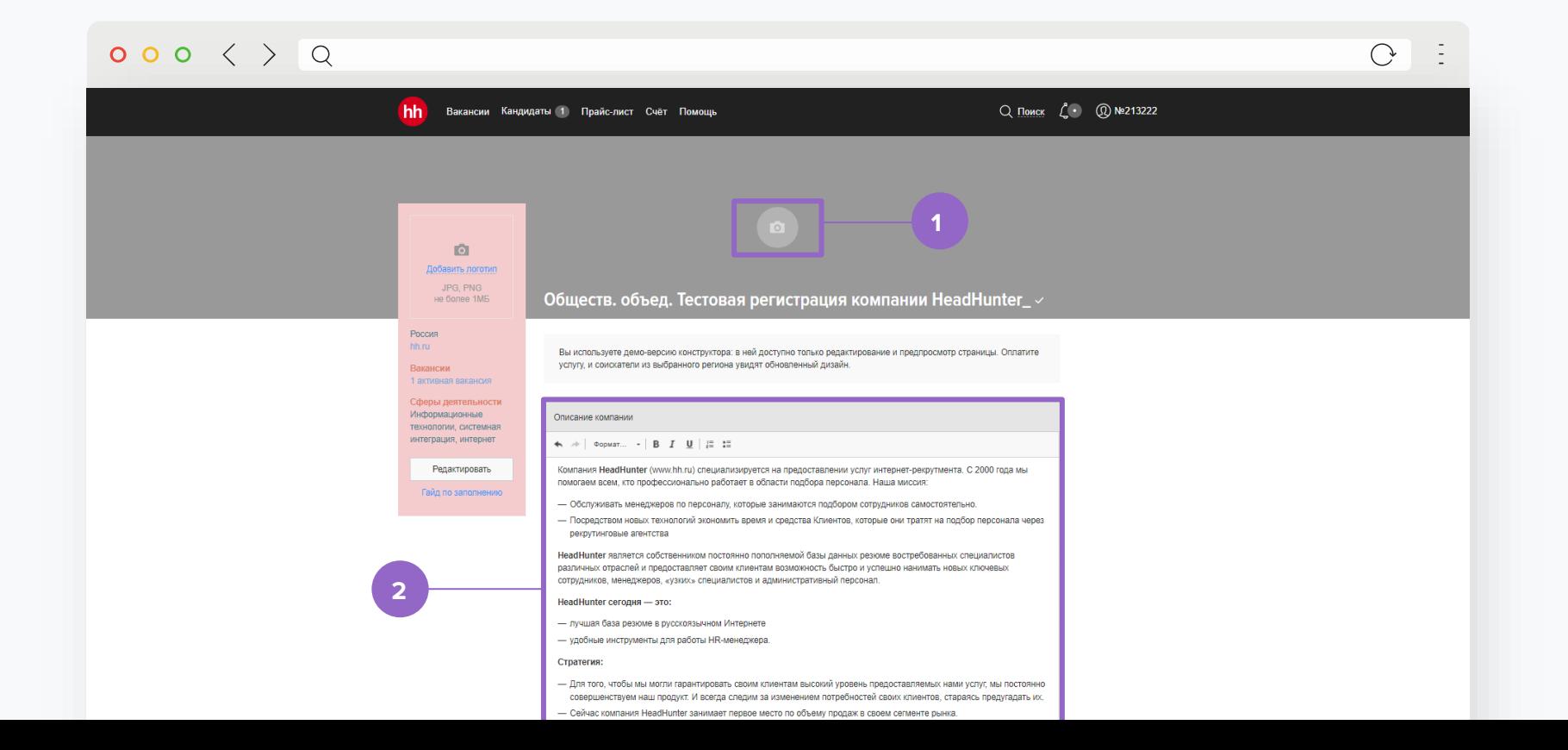

**1**

### **Конструктор страницы работодателя Шаг 4**  $000 \leftrightarrow 0$

1. Добавьте видео — обращение

руководства, интервью с сотрудниками.

2. Добавьте фотографии — офиса,

сотрудников, корпоративных

мероприятий.

3. Добавьте карту — месторасположение вашего офиса.

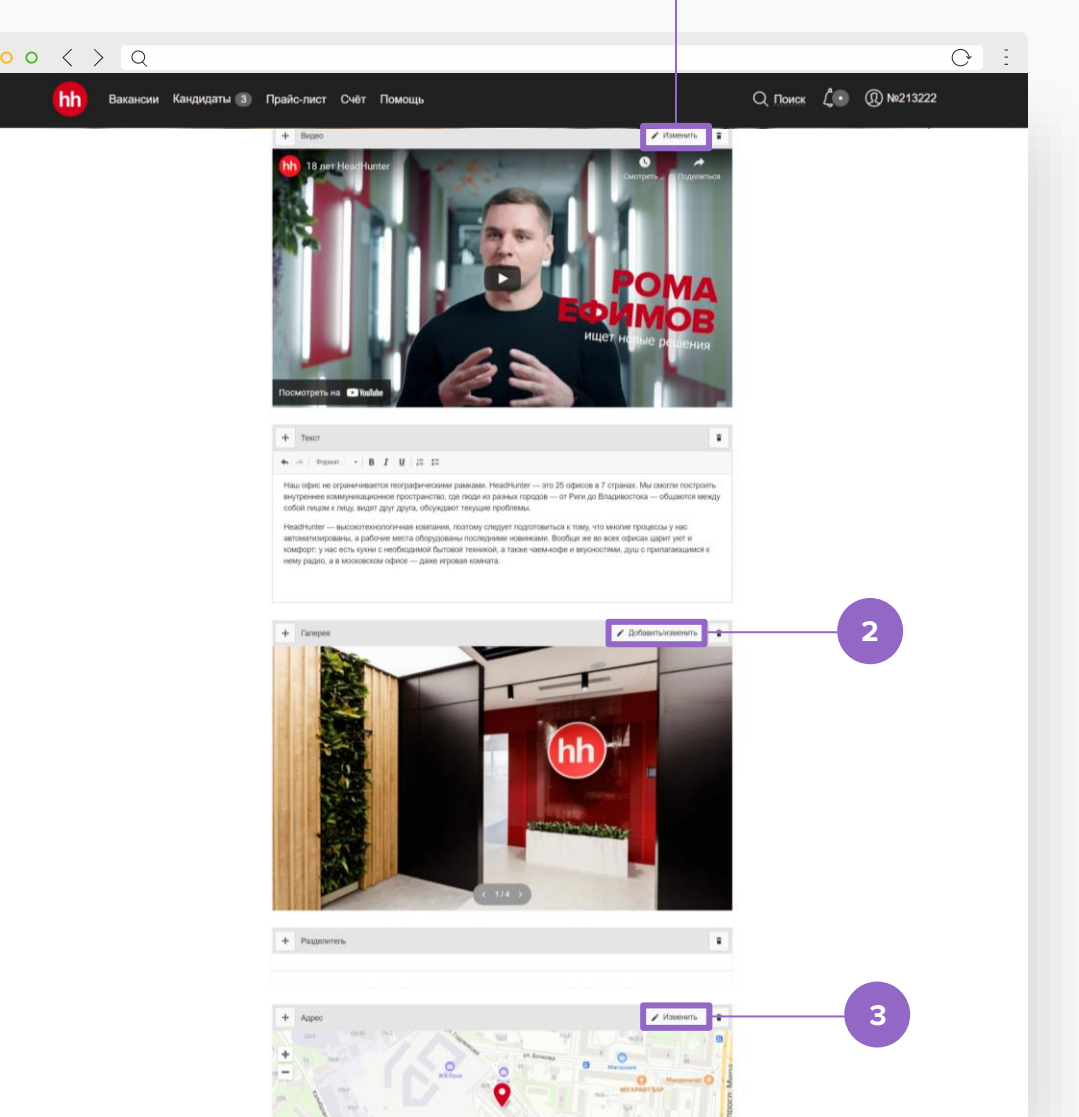

- 1. Продолжайте добавлять желаемые блоки:
	- 2 видеоролика
	- 4 фотографии
	- 1 слайдер с фотографиями
	- 7 адресов
	- 30 блоков с текстом
	- 100 разделителей
- 2. В любой момент вы можете посмотреть результат, нажав «Предпросмотр», или же опубликовать его по кнопке «Сохранить».

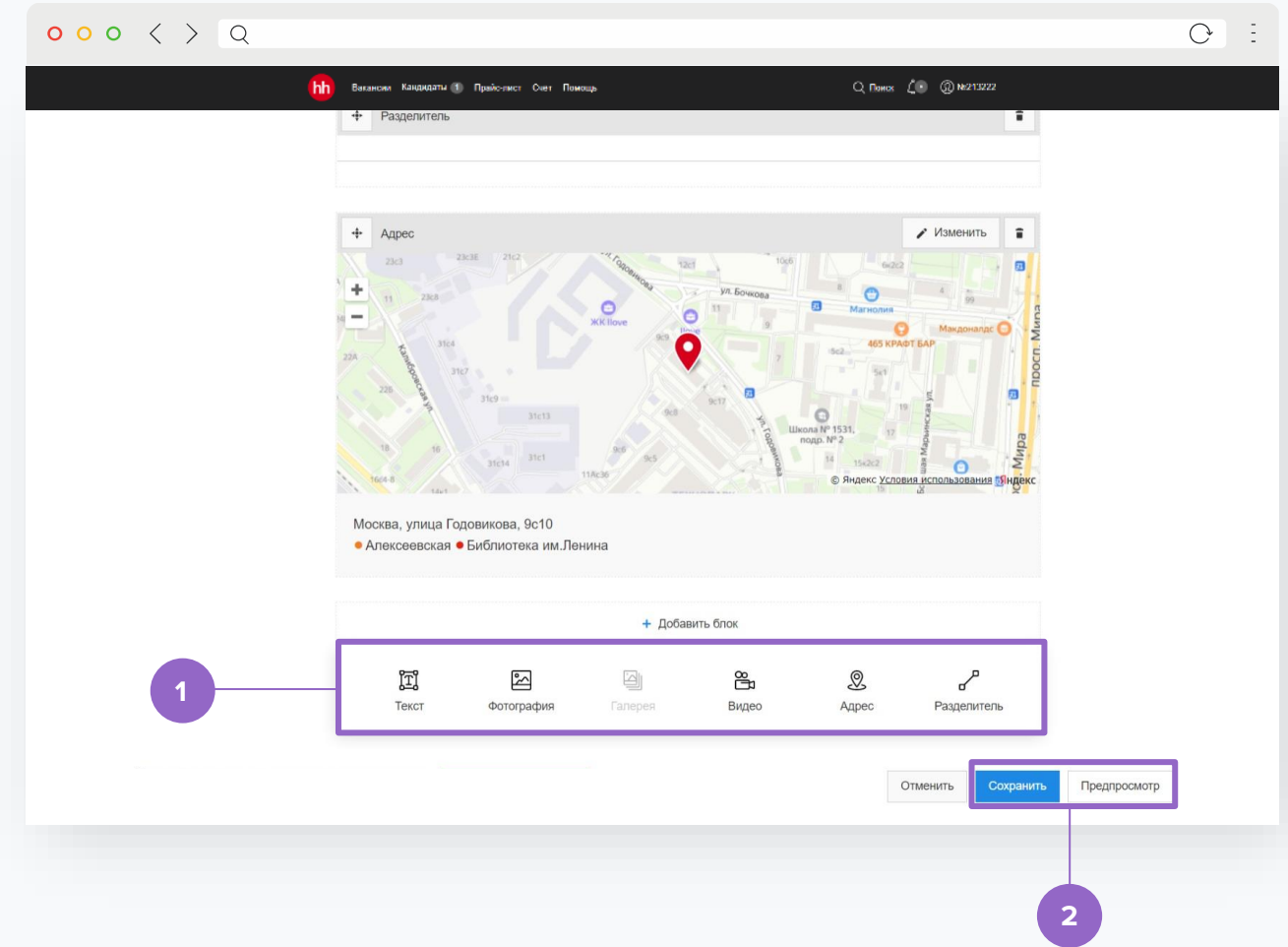

<span id="page-10-0"></span>

# **Технические требования к изображениям**

### **Изображение в шапке**

Формат PNG, JPEG, GIF, размером от 1 400 x 300 px, не более 6 Мб.

Поддерживаемая ширина до 5 000 px.

#### **Логотип**

Любой размер файла.

Формат PNG, JPEG, GIF, ширина до 240 px.

Соотношение сторон не проверяется, но логотип будет пропорционально ужат по ширине до 170 px и помещен на подложку белого цвета по центру.

### **Изображения на странице**

### **Галерея**

Слайдер из 5 изображений.

Формат PNG, JPEG, GIF, размером от 690 x 330 px до 10 000 х 10 000 px, не более 6 Мб.

Соотношение сторон изображений должно быть 2,1 х 1.

Если ширина или высота превышает 850 px, то изображение уменьшается с сохранением пропорций.

При загрузке изображения большего масштаба необходимо будет выбрать область отображения, соответствующую соотношению сторон 2,1 х 1.

### **Видео**

На страницу добавляется ссылка с сервисов YouTube или Vimeo. Длительность любая.

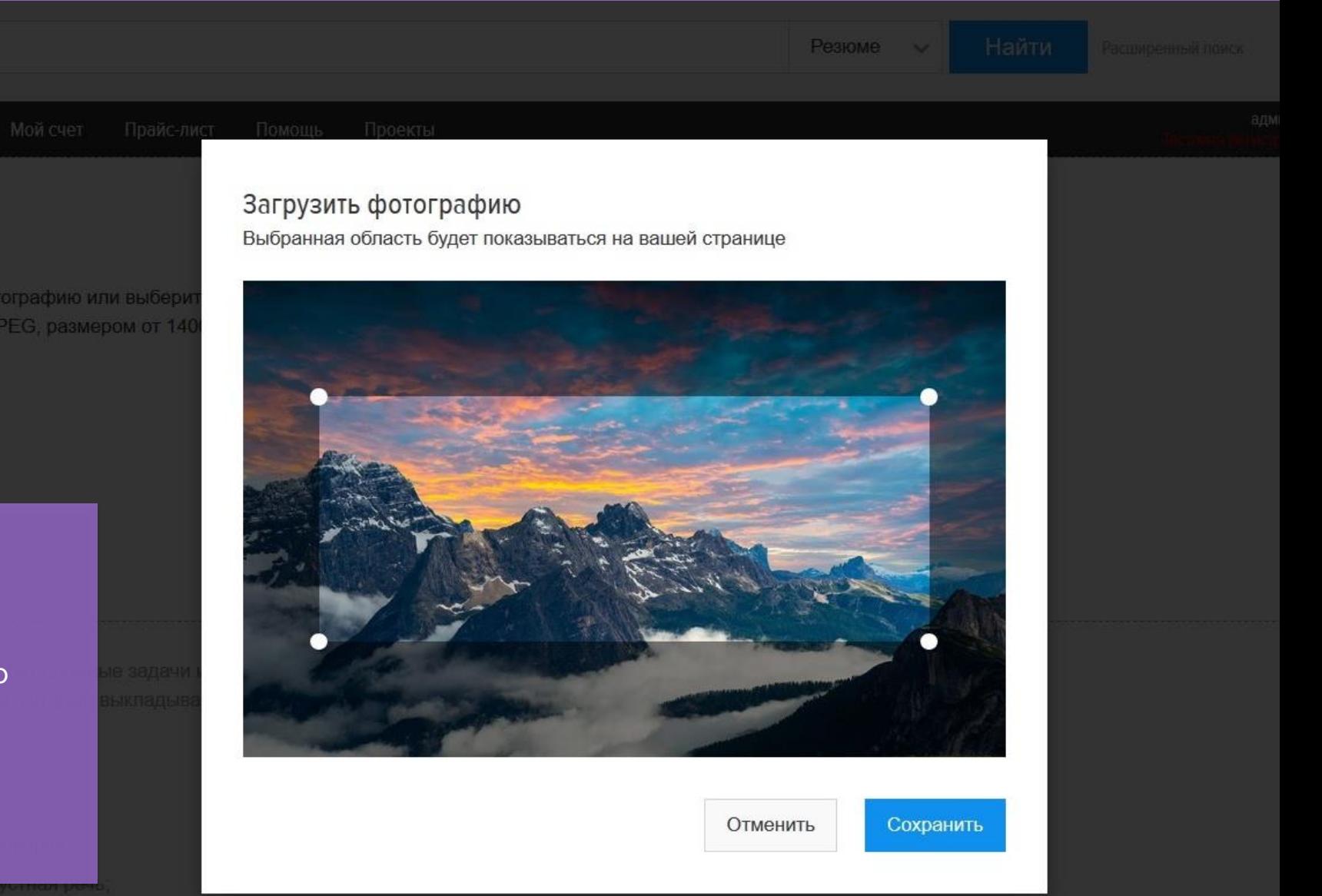

Если изображение больше необходимого размера, нужно выбрать соответствующую область изображения.

# <span id="page-12-0"></span>**Рекомендации по выбору изображения в шапку**

Старайтесь выбирать спокойный, не нагруженный деталями фон.

Рекомендуем **не использовать** фон, содержащий:

- **надписи**,
- **лица людей**.
- 2. Будьте аккуратны с подбором изображений. Чаще всего по запросу «вакансия», «кандидат» поисковые сайты и фотостоки выдают набор **стандартных и уже надоевших** всем сюжетов. Они не привлекают внимания и совсем **не подчеркивают индивидуальность**.

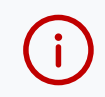

Проверьте грамотный выбор изображения, сузив размер вашего окна браузера, — так вы поймете, как будет выглядеть ваша обложка на **экранах с разной диагональю** (телефон, планшет).

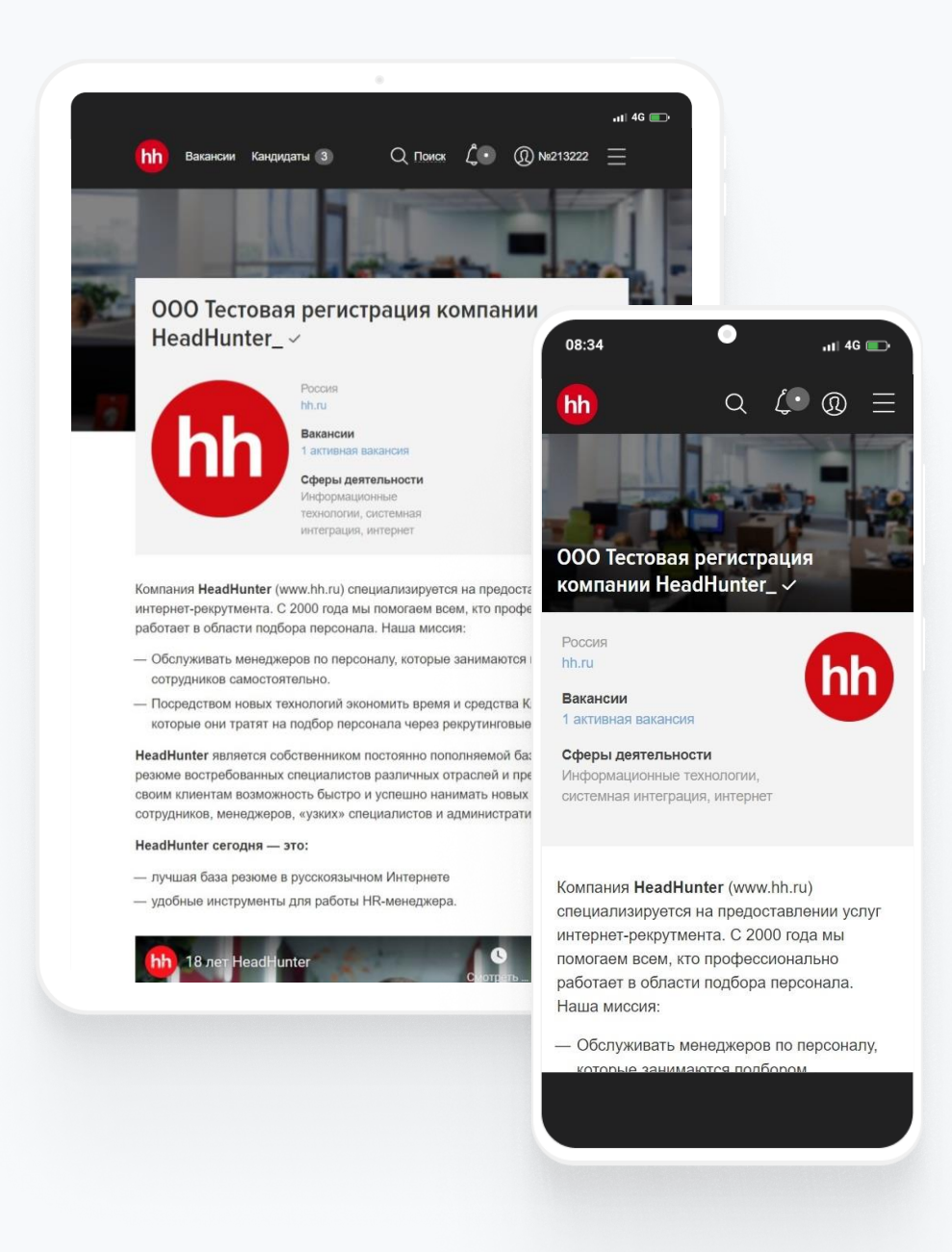

 $ul$  4G  $bl$ 

hh

### **Так лучше не делать**

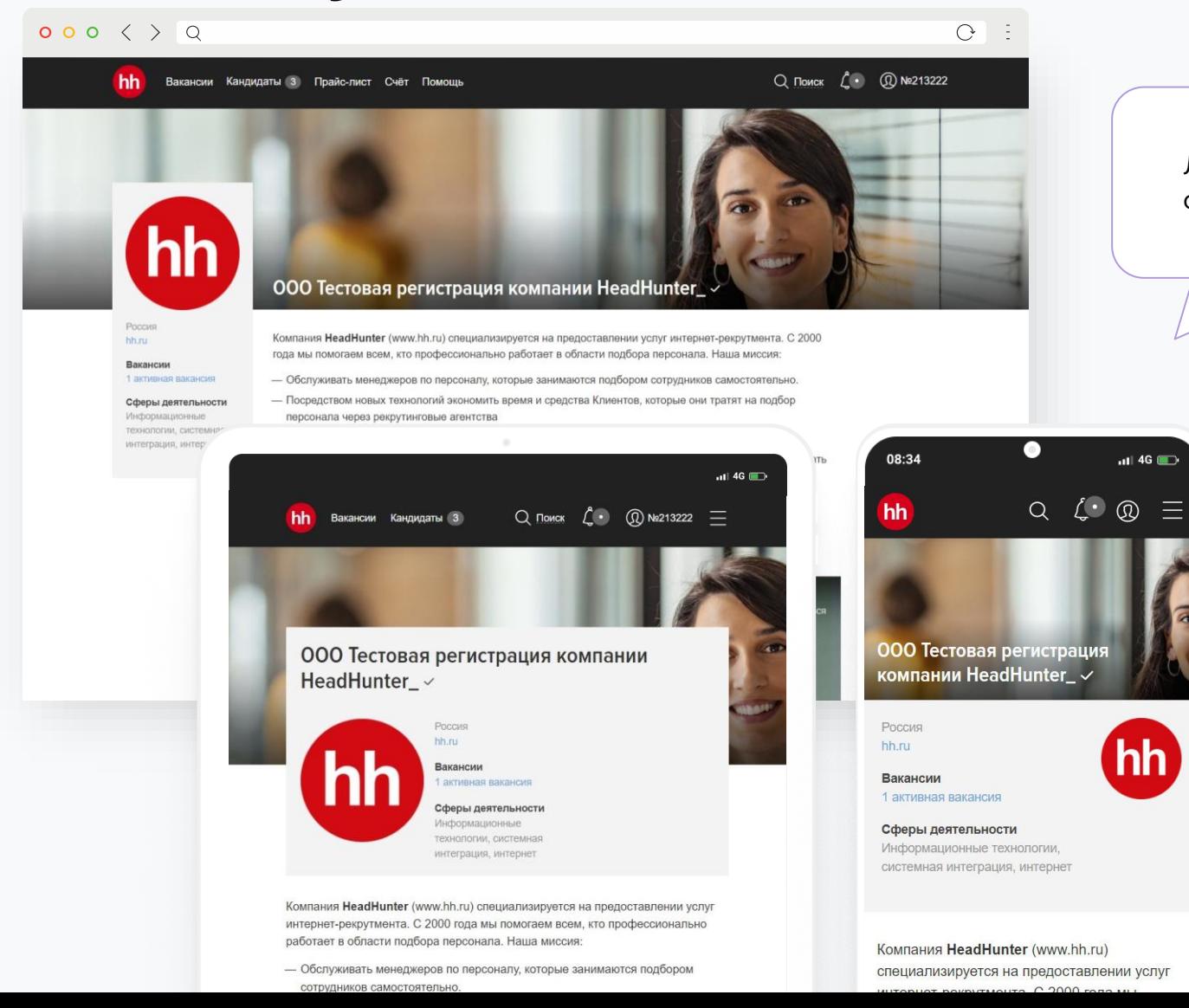

Лицо обрезано на экранах с маленьким разрешением

> Даже если изображение в шапке выглядит хорошо на вашем экране, возможно, на экранах с другим разрешением оно будет выглядеть некорректно.

### **Так лучше не делать**

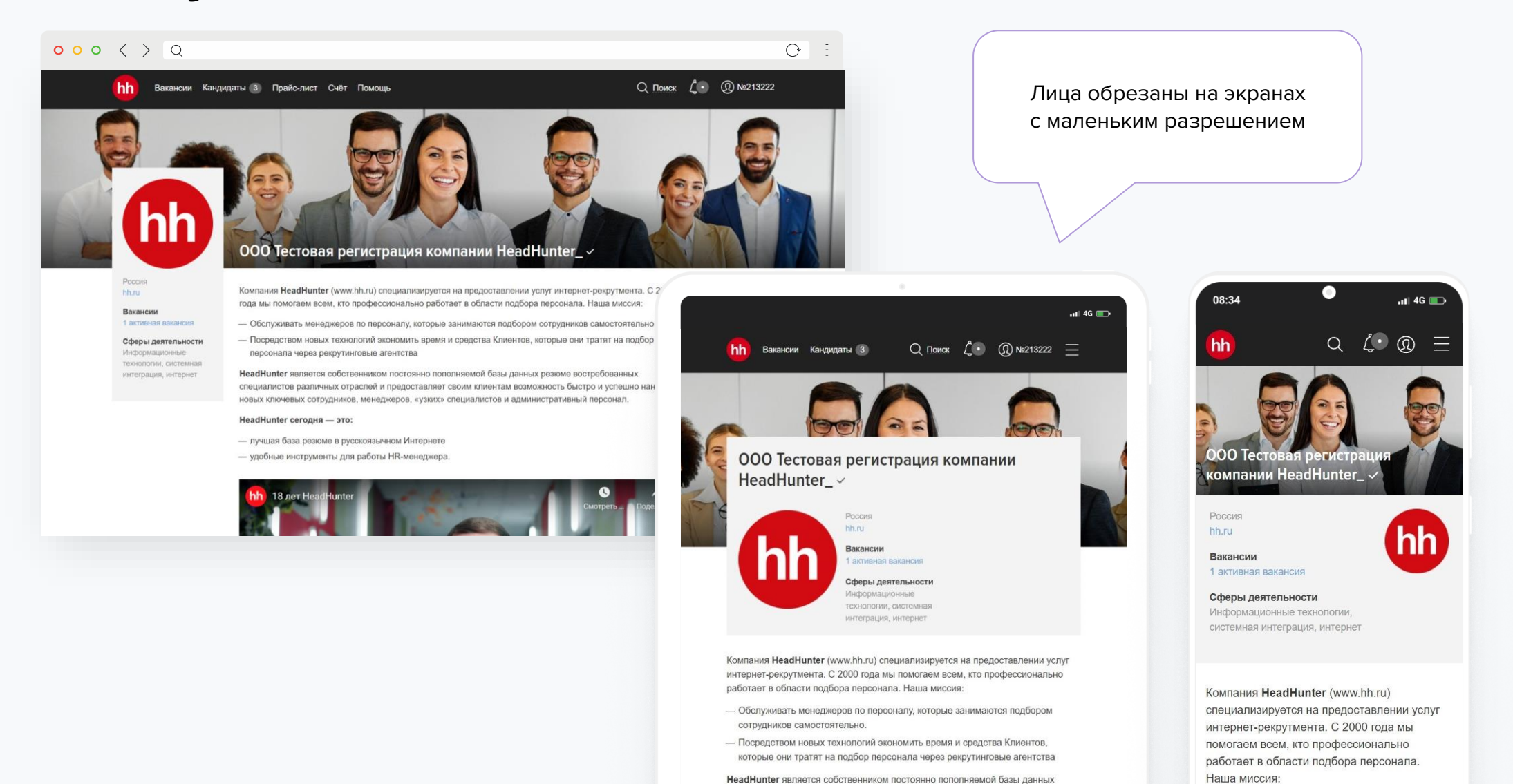

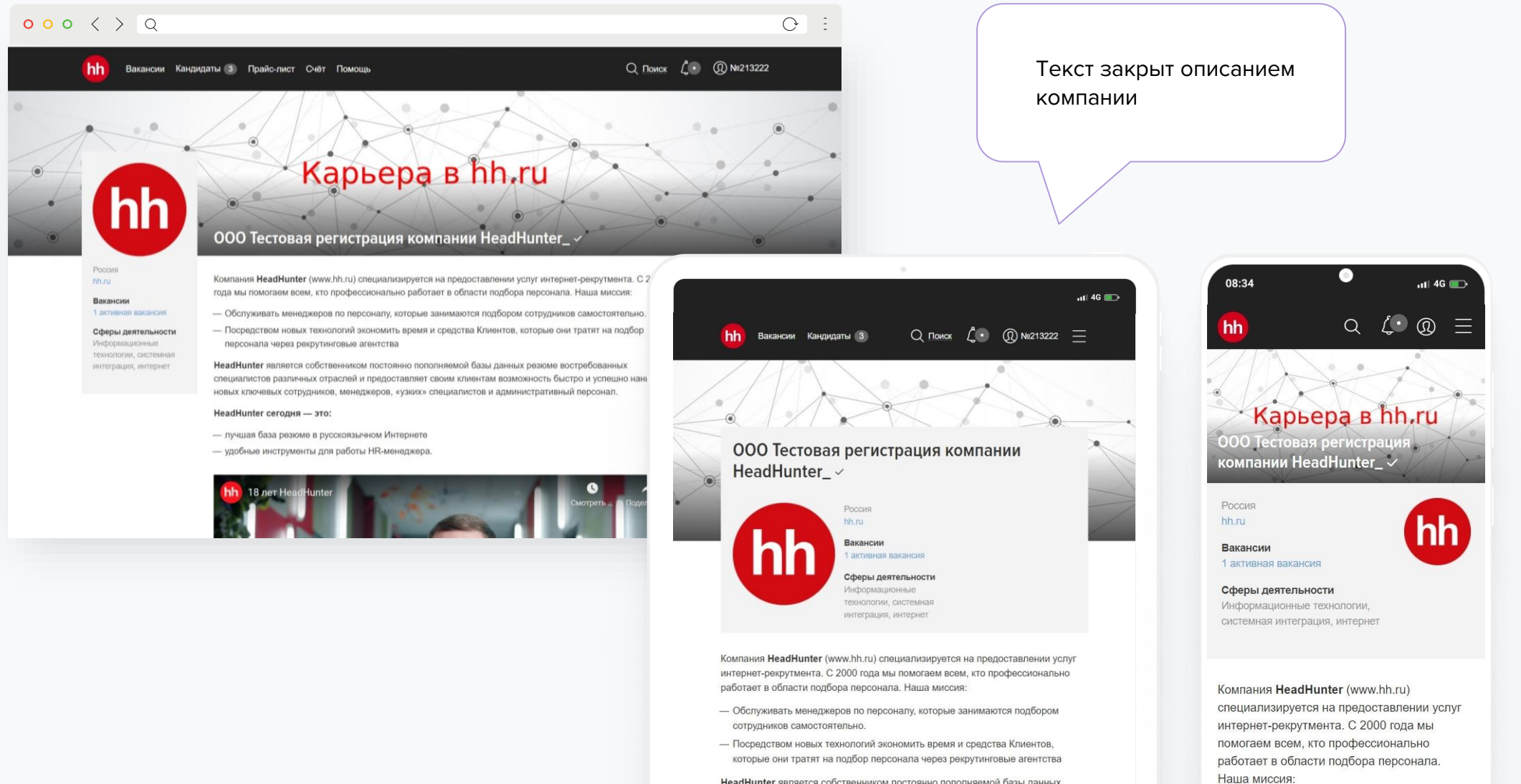

HeadHunter является собственником постоянно пополняемой базы данных

 $\circ$  in

## **Примеры брендированных страниц**

<span id="page-16-0"></span>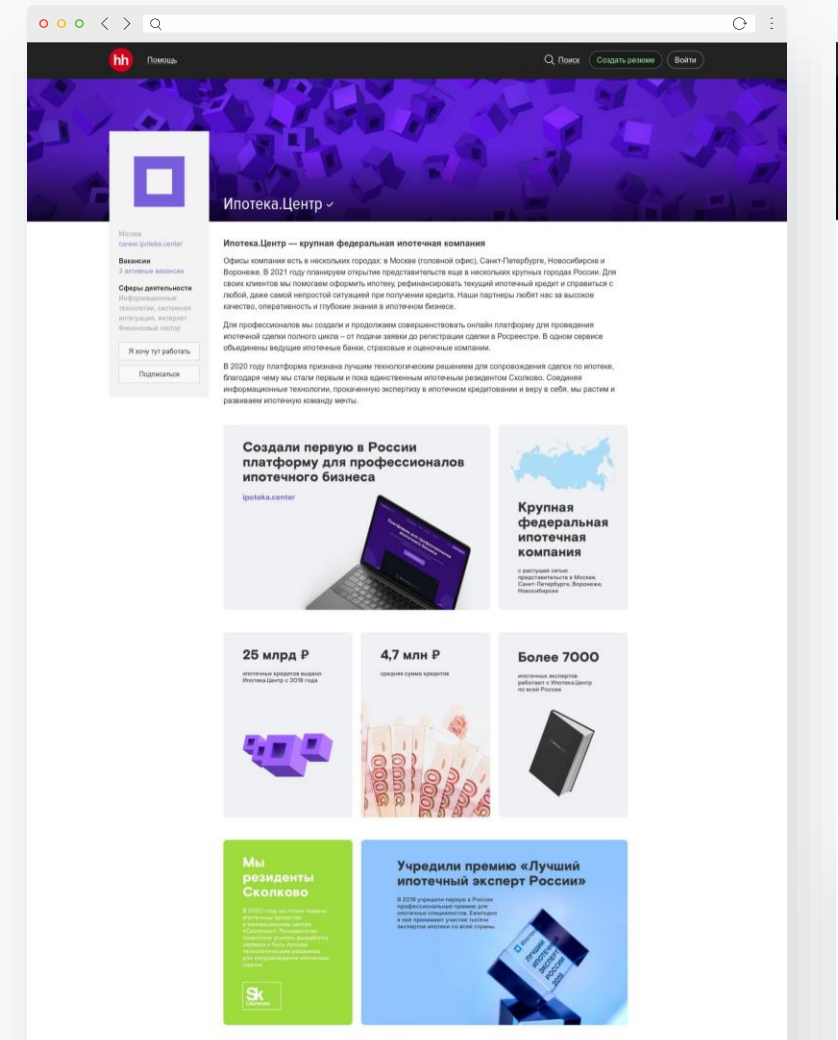

В своих коллегах мы ценим  $-$  оптимизм и амбиции - искренность и здоровый цинизм

#### $000 \leftrightarrow 0$

Morema<br>*zuber*u

Вахански

В активных жаканской

**Chance Container Union** 

приборостроение<br>быловок техника,

**ADMINISTRATIVE OF CONTRACT** 

Подписаться

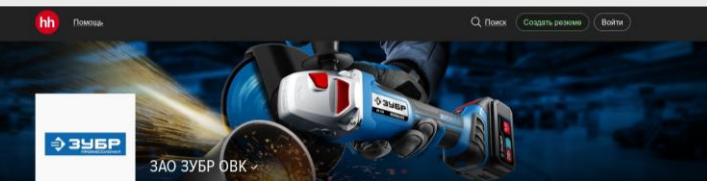

#### 3УБР — Марка №1 в России

Компания ЗУБР является крупнейшим производителем и поставщ материалов с 2001 года. Благодаря непревзойденному качеству товаров марка ЗУБР - выбор **BORLINGHAM BOTAGUTERAL US ROCCHRONE DU HER TAYWE FALLING HORNING BARBELLA CRAW BOOK HOLD AND** as mySeways

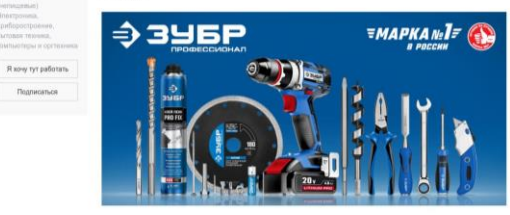

- Ofinanamos, премии «Малка Ne1 в России» - Более 20 лет услешной работы на рынее. - 10 000 наименований товаров для бытового и промышленного использование - Контроль процесса производства на каждом этапе. - Высокое качество материалов. - Инновационные технологии и современное оборудование для производства продукции - Инженерами «ЗУБР» создан ряд современных разработок, решения которых запатентованы.

ЗУБР - активный участник мирового рынка. - 16 представительств по всему миру. - Ведущее положение в отрасли на российском рынке и за его пределами - Современное производство в России и за рубежом

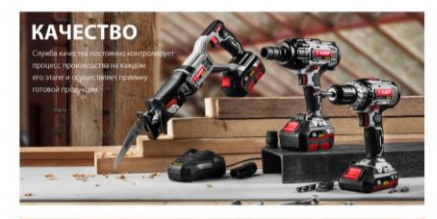

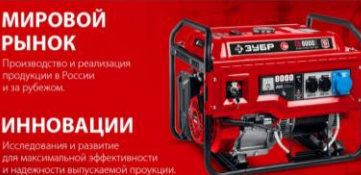

#### $\overline{O}$  :  $000 \leftrightarrow Q$ Q Поиск (Создать резкие ) (Войти hh **Homou Kitfort** ООО Аэро-Трейд -Cance-Datapous KITFORT - компания, основанная в России в 2011 году, главный офис которой находится в городе Санкт www.kitfort.ru Петербурге. Мы занимаемся производством и продажей бытовой техники нового похоления, в каталоге наших Вакансии товалов каклый найлёт лля себя что-то пообенное и полезное. Наш маскетинговый левит «Ловольный клиент - лучшая реклама! Сферы деятельност Мы постоянно пополняем линейку товаров для кухни и дома, тщательно следим за потребитель новинок на рынке бытовой техники и предугальновам на шаг влеред, что завтра окажется в домах и квартира: иборостроение,<br>говая техника.<br>Ипыстеры и орг покупателей. Мы не завоевываем старые рынки, мы создаем новые Я ком тут работать Главный секрет успеха KITFORT очень прост Dognecativos - разумная цена на товар основана не на дешевом производстве и плохом качестве, а формируется благодар грамотно выстроенной политике компании: - Мы не тратии на рекламу огромных суммы, исключая лиц -<br>Наша реклама - широкая представленность в самых крупных сетевых м .<br>Но продавмоя в оффлайне, не расходук деньги за несто на полке - Наше производство находится в ЮНР и мы не сирьвоем это, осуществляя за начеством посредством проверок и тестов росовіком ter program memerintered etc. Sa singularity, memerinter measure station Что мы продаем? Компания KITFORT отходит от традиционных представлений техники для дома, мы производим продукции XXI века, которая будет незаменимым помощником в вашем доме

История компании

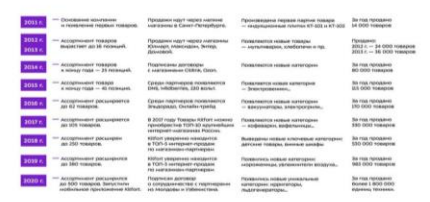

# **Что ищут соискатели на вашей странице компании?**

94% соискателей заходят на страницу работодателя при поиске работы. **Что им наиболее важно на ней увидеть?**

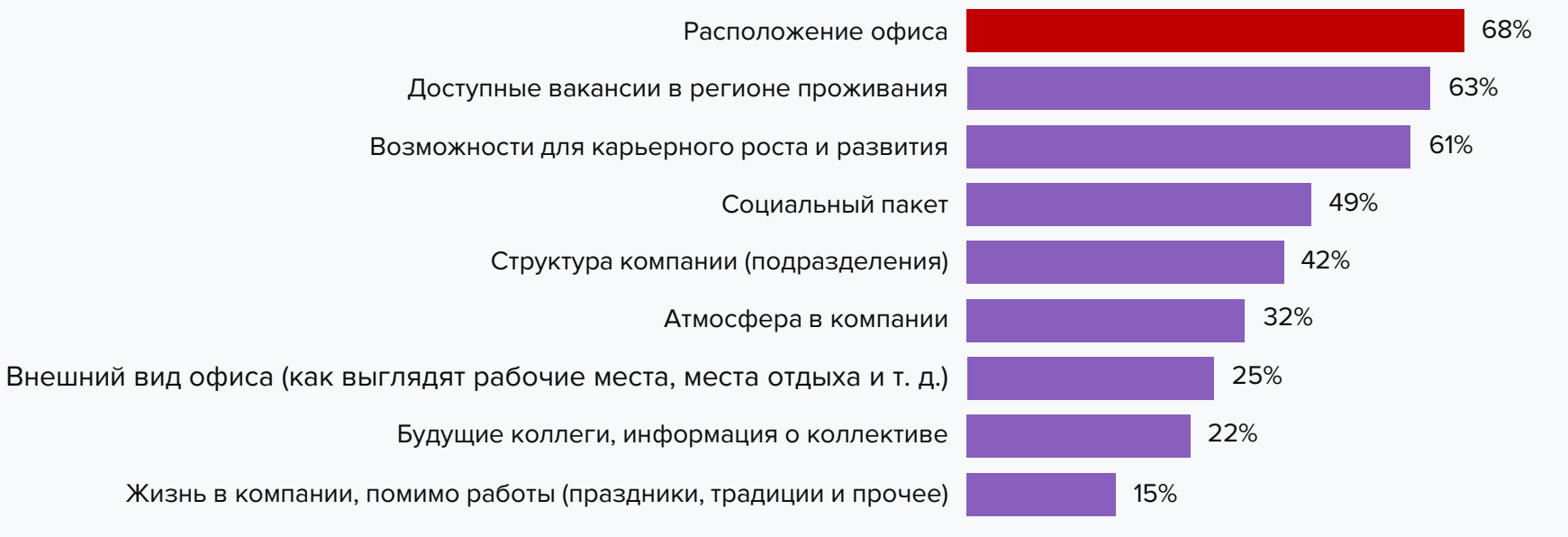

### <span id="page-18-0"></span>**Рекомендации по тексту описания компании**

### **1. Не игнорируйте вашу целевую аудиторию**

Содержание вашей страницы работодателя должно соответствовать плану подбора. Ориентируйтесь на тех, кого вы будете набирать в момент размещения контента на своей странице.

### **2. Рассказывайте не про продукт, а про работу в компании**

Не путайте два бренда — коммерческий и работодательский. Пишите о том, чем компания привлекательна именно в качестве работодателя: центральной информацией должна стать забота о сотрудниках, а не клиентах. Расскажите, какая у вас атмосфера, какие возможности для развития карьеры, какие рабочие задачи.

### **3. Проверьте текст на орфографические и грамматические ошибки** Внимательно перечитайте содержимое вашей страницы на предмет ошибок и опечаток. Попросите прочитать кого-то еще. Воспользуйтесь онлайн-ресурсами проверки грамотности текста.

### **4. Старайтесь создать оригинальный текст**

Не бойтесь писать правду — расскажите настоящие факты о вашей компании. А еще лучше — пусть о компании расскажут ваши сотрудники: что они думают о своей работе, чем гордятся, почему им здесь нравится. Это можно оформить цитатами или даже разместить видео. Только слова должны быть искренними, а не теми, которые придумали вы и попросили зачитать по бумажке.

Читайте подробное руководство по оформлению описания компании в [нашем блоге](https://hh.ru/article/26635?utm_source=hh.ru&utm_medium=referral&utm_campaign=pagebuilder_guide).

## <span id="page-19-0"></span>**Оцените эффективность**

- 1. Будьте готовы к тому, что прямой эффект брендирования оценить трудно. Результаты индивидуальны и зависят от решаемых задач.
- 2. Однако у нас все же есть инструмент, с помощью которого вы можете узнать, **как изменилось количество просмотров, откликов и приглашений на собеседование** после того, как вы забрендировали ваши вакансии или страницу работодателя.

### **И для красоты, и для дела**

Эффективность страниц в маркетинге принято считать с помощью конверсии. В случае страницы на hh.ru это будет соотношение количества просмотров и откликов до и после брендирования.

> **Что такое конверсия?** Допустим, что в сутки на вашу страницу зашло 500

кандидатов и вы получили 7 откликов. Тогда конверсия равна 1,4% (7 откликов / 500 посетителей \* 100% = 1,4%).

Посмотреть конверсию ваших вакансий можно с помощью [Аналитики по этапам подбора](https://hh.ru/employer/analytics/conversion?utm_source=hh.ru&utm_medium=referral&utm_campaign=pagebuilder_guide).

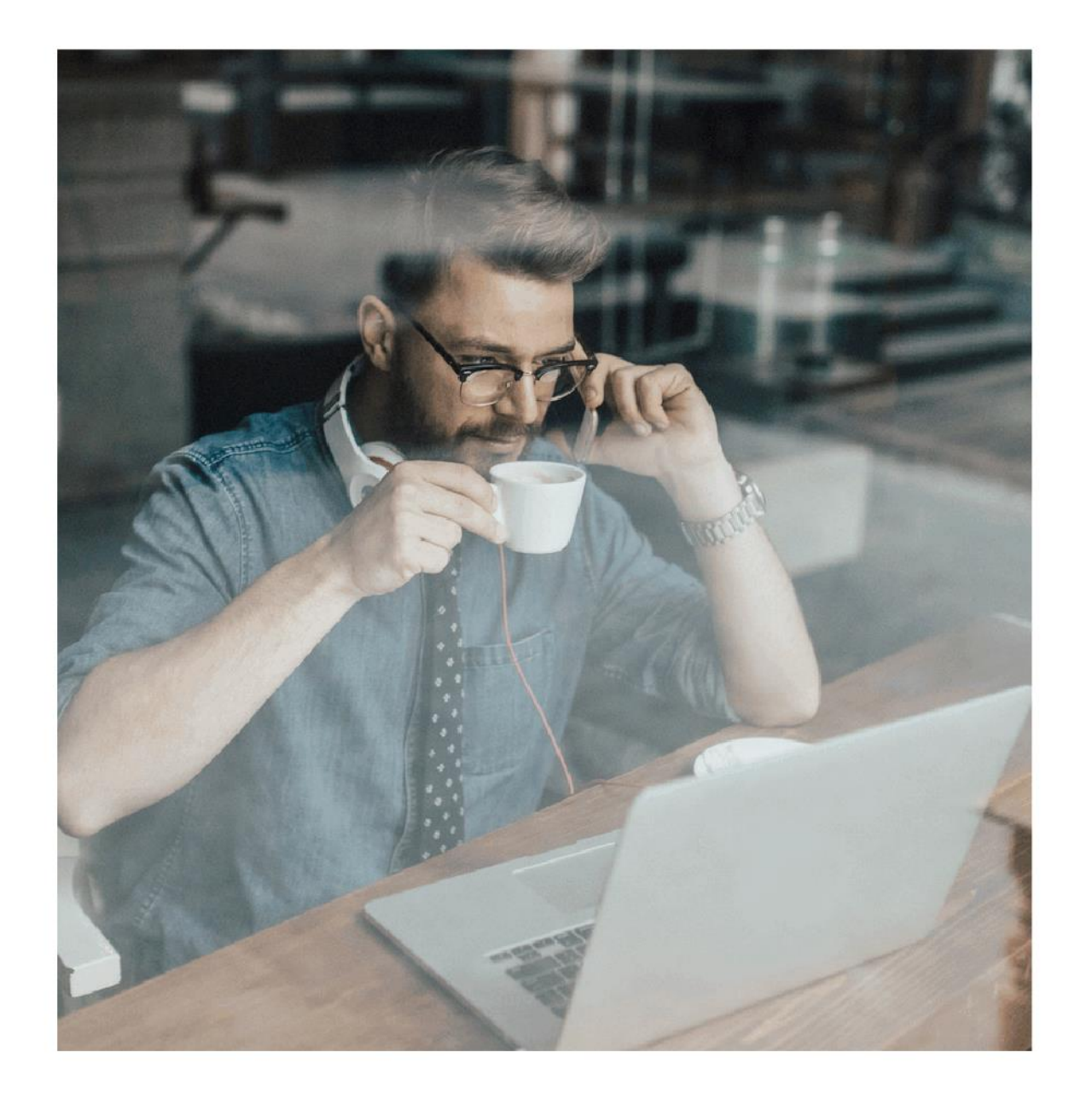

Брендируйте страницу о компании на hh.ru — кандидатам важна каждая деталь!

**+7 495 974-64-27** для Москвы и области **+7 812 607-77-29** для Санкт-Петербурга и области **+7 800 100-64-27** для регионов России

brand@hh.ru